HT503SH\_A2\_BARELLK\_POR\_2928 3/7/08 7:13 PM Page 1

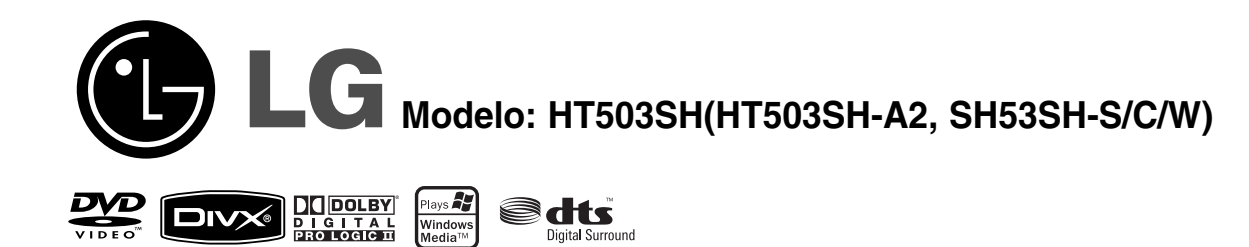

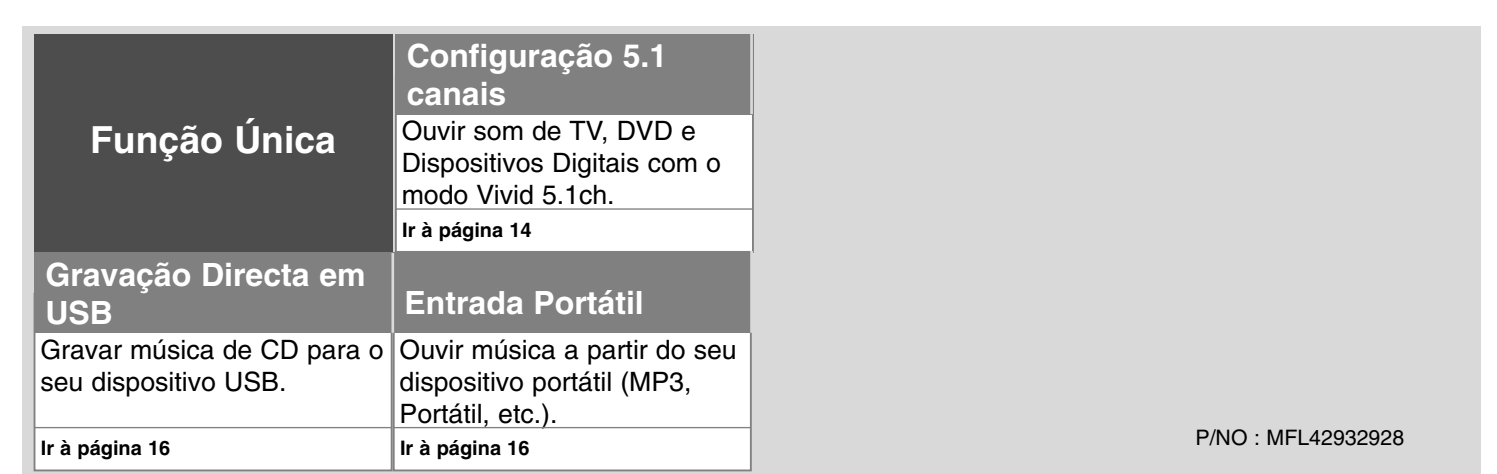

# **Precauções de Segurança**

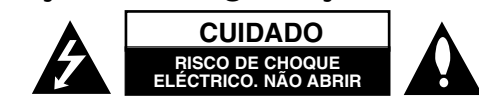

**CUIDADO:** PARA REDUZIR O RISCO DE CHOQUE ELÉCTRICO, NÃO RETIRE A COBERTURA FRONTAL (OU POSTERIOR). NÃO EXISTEM PEÇAS REPARÁVEIS PELO UTILIZADOR NO INTERIOR. A ASSISTÊNCIA DEVE SER REALIZADA POR PESSOAL QUALIFICADO.

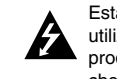

Esta seta com um raio dentro de um triângulo equilátero pretende alertar o utilizador para a presença de voltagem perigosa não isolada no interior do produto, que pode ser de magnitude suficiente para constituir um risco de choque eléctrico para pessoas.

O ponto de exclamação dentro de um triângulo equilátero pretende alertar o utilizador para a presença de importantes instruções de funcionamento e manutenção (assistência) na literatura que acompanha o produto.

**AVISO:** PARA EVITAR O PERIGO DE INCÊNDIO OU CHOQUES ELÉCTRICOS, NÃO EXPONHA ESTE PRODUTO À CHUVA OU À HUMIDADE.

**AVISO:** Não instale este equipamento num espaço confinado, como uma estante ou uma unidade similar.

**CUIDADO:** Não bloqueie quaisquer aberturas de ventilação. Instale de acordo com as instruções do fabricante.

As ranhuras e as aberturas na caixa destinam-se à ventilação e a garantir o funcionamento correcto do produto, e a protegê-lo contra sobreaquecimento. As aberturas nunca devem ser bloqueadas, colocando o produto numa cama, sofá, tapete ou noutra superfície similar. Este produto não deve ser colocado numa instalação embutida, como uma estante ou uma prateleira, sem ventilação adequada ou sem cumprir as instruções do fabricante.

#### **CUIDADO:** Este produto utiliza um Sistema Laser.

Para garantir a utilização correcta deste produto, por favor leia cuidadosamente o manual do proprietário e conserve-o para futura referência. Se a unidade requerer manutenção, contacte um centro de assistência autorizada. Utilizar controlos ou

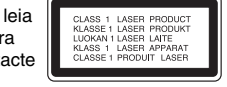

ajustamentos, ou realizar procedimentos para além dos especificados aqui, pode resultar numa exposição perigosa às radiações. Para evitar a exposição directa ao feixe laser, não tente abrir o invólucro. Radiação laser visível ao abrir. NÃO OLHAR PARA O FEIXE.

**CUIDADO:** O aparelho não deve ser exposto a água (gotas ou salpicos), nem devem ser colocados sobre o mesmo objectos com líquidos, tais como jarras.

#### **CUIDADOS com o cabo eléctrico**

**2**

**Muitos fabricantes recomendam a utilização de um circuito dedicado:**

Trata-se de um circuito individual que fornece corrente apenas a esse aparelho e não tem tomadas adicionais ou circuitos ramificados. Consulte a página de especificações do manual do utilizador para ter a certeza.

Qualquer uma destas condições pode causar um choque eléctrico ou incêndio. Inspeccione periodicamente o cabo do seu aparelho e, se a aparência indicar danos ou deterioração, desligue-o, descontinue a utilização do aparelho e faça com que o cabo seja substituído exactamente pela mesma peça por um centro de assistência autorizado.

Proteja o cabo eléctrico contra danos físicos ou mecânicos, como ser torcido, dobrado, comprimido, entalado numa porta ou pisado. Preste atenção particular às fichas, às tomadas eléctricas e ao ponto em que o cabo sai do aparelho.

Para desligar a corrente eléctrica, desligue sempre a ficha da tomada. Ao instalar o produto, certifique-se de que a ficha está facilmente acessível.

# Bem-vindo ao seu novo Receptor de DVD

# **Índice**

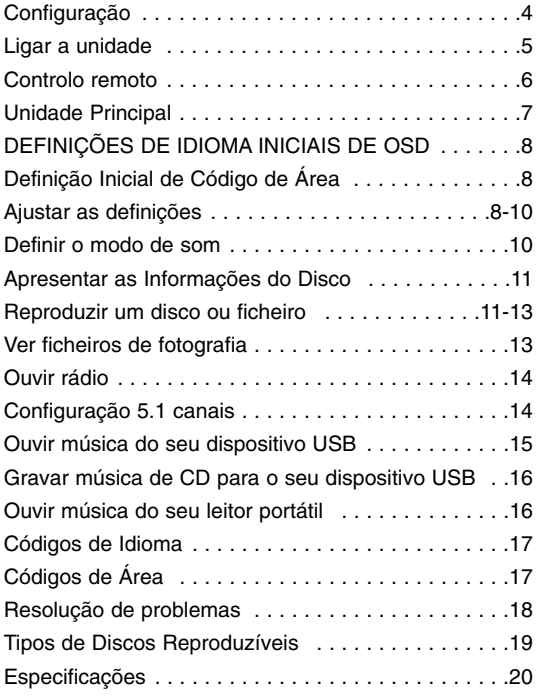

# **Configuração**

# **Fixar as colunas ao receptor de DVD**

### **Recebeu seis cabos de colunas.**

Cada um está codificado por uma cor, através de uma banda junto de cada extremidade, e cada um liga uma das seis colunas ao receptor de DVD.

### **2** Ligar os cabos ao receptor de DVD.

Faça corresponder cada banda colorida dos cabos ao terminal de ligação com a mesma cor, na parte de trás do receptor de DVD. Para ligar o cabo ao receptor de DVD, carregue em cada patilha de plástico para abrir o terminal de ligação. Insira o cabo e liberte a patilha.

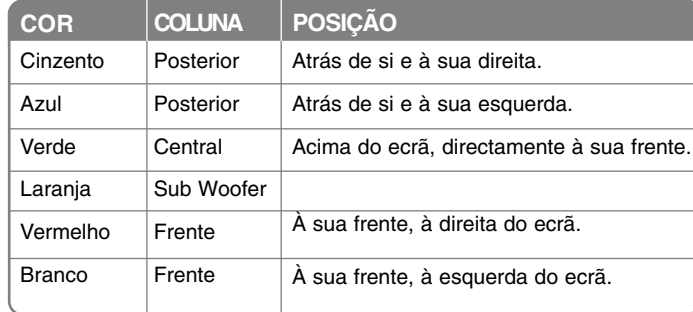

Para ligar o cabo às colunas, carregue em cada patilha de plástico para abrir os terminais de ligação na base de cada coluna. Insira o cabo e liberte a patilha.

### **Cuidado com o seguinte**

Certifique-se de que as crianças não inserem as mãos ou quaisquer objectos nas entradas das colunas\*.

\*Entrada da coluna: Um espaço de som pleno de baixos na caixa (invólucro) da coluna.

Ligue a extremidade vermelha de cada cabo aos terminais marcados com +(mais), e a extremidade preta aos terminais marcados com - (menos).

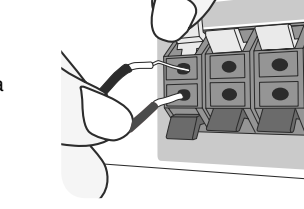

### c **Ligar os cabos às colunas.**

Ligar a outra extremidade de cada cabo à coluna correcta, de acordo com a codificação de cor:

# **Ligar a unidade**

a **Ligue os conectores da unidade e o seu televisor (leitor de DVD ou dispositivo digital, etc.), utilizando os cabos.**

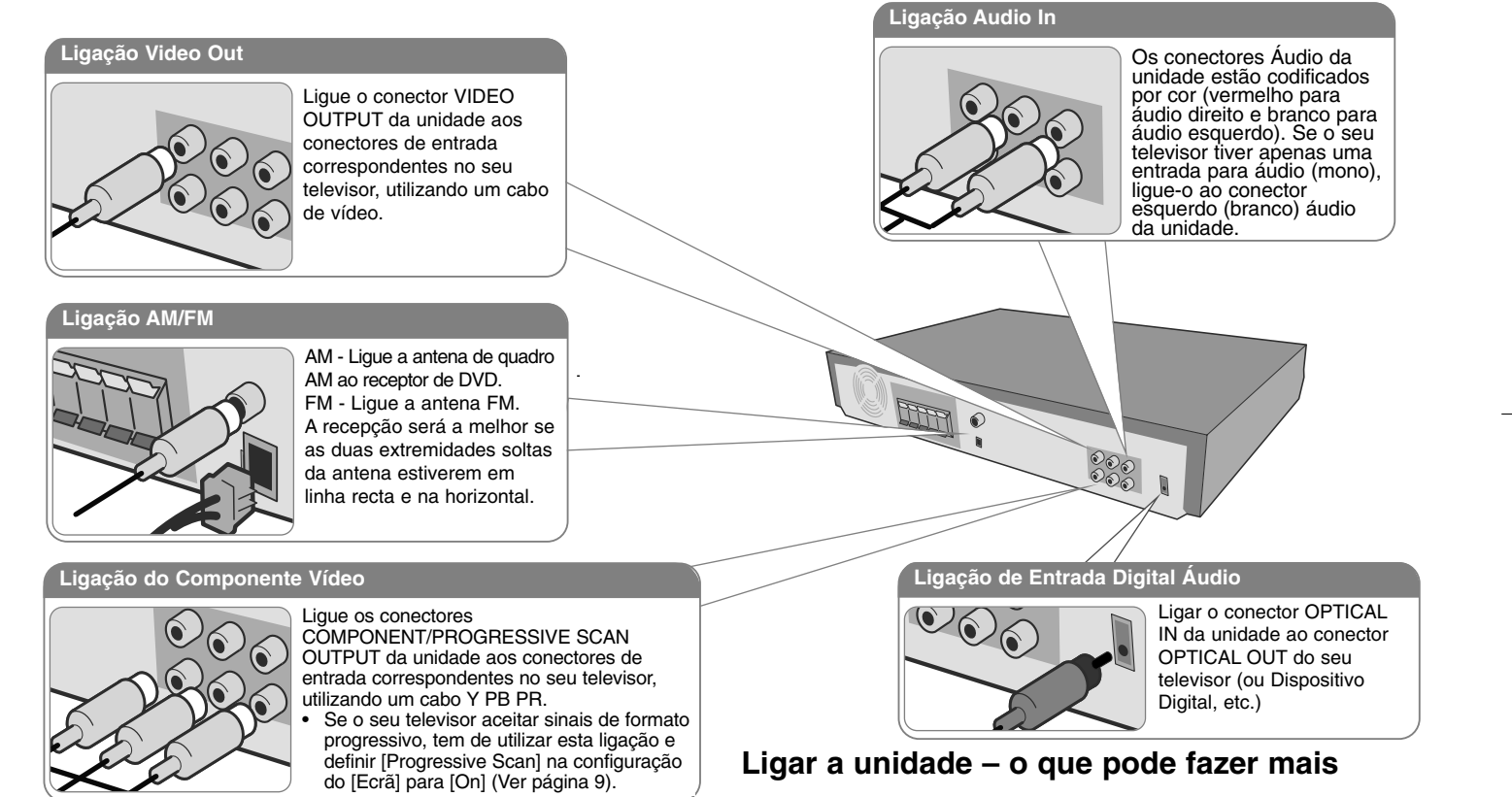

**2** Lique o cabo eléctrico à tomada eléctrica.

### **Desfrutar do formato áudio de uma fonte externa**

Pode desfrutar do formato áudio de uma fonte externa através da sua unidade. Prima repetidamente INPUT para seleccionar a fonte de entrada pretendida. - AUX, AUX OPT, PORTÁTIL, USB

# **Controlo remoto**

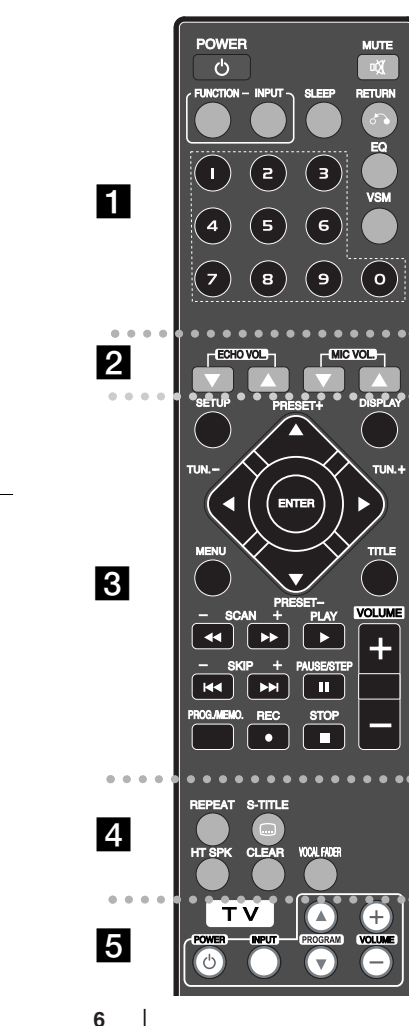

. . . . . . . . **. .** . . . . . . . .

**POWER:** Liga e desliga a unidade.

**FUNCTION:** Selecciona a função (DVD/CD, FM, AM)

**INPUT:** Altera a fonte de entrada (AUX, AUX OPT, PORTÁTIL, USB)

**SLEEP :** Define o Sistema para se desligar automaticamente numa hora específica. (DIMMER(REGULADOR DA INTENSIDADE DE LUZ): Diminui a intensidade do LED (Lightemitting diode - Diodo emissor de luz) do painel frontal para metade do seu estado normal. )

**MUTE:** Prima MUTE para emudecer a sua unidade. Pode desligar o som da sua unidade, por exemplo, para atender o telefone.

**EQ:** Pode seleccionar 6 (ou 7) impressões de som fixas. **VSM:** Prima **VSM** para definir o Dolby Pro Logic II ou o som VIRTUAL.

**RETURN (** O**):** Prima para retroceder no menu.

**Botões numéricos 0-9:** Selecciona as opções numéricas num menu.

#### . . . . . . . . **2** . . . . . . . .

**ECHO VOL.:** Ajusta o volume do eco. **MIC VOL.:** Ajusta o volume do microfone.

## . . . . . . . . <u>8</u> . . . . . . . . .

**SETUP:** Acede ou remove o menu de configuração. **MENU:** Acede ao menu de um disco DVD.

**DISPLAY:** Acesso às Instruções no Ecrã.

**TITLE:** Se o título do DVD actual tiver um menu, o menu de títulos aparecerá no ecrã. Caso contrário, aparece o menu do disco.

b **/** B **/** v **/** V **(esquerda/direita/para cima/para baixo):** Para navegar entre as instruções no ecrã. **ENTER :** Reconhece a selecção do menu.

**PRESET(-/+):** Selecciona o programa de Rádio. **TUN.(-/+):** Sintoniza na estação de rádio pretendida. **PLAY (** B**):** Inicia a reprodução. Mono/Estéreo(St.) **STOP (** x**):** Interrompe a reprodução ou gravação.

**PAUSE/STEP (** X**):** Faz uma pausa temporária na reprodução ou gravação.

**REC** (●): Gravação em USB

**SCAN(44/** $\blacktriangleright$ **):** Procurar para a frente ou para trás.

**SKIP(** .**/** >**):** Ir para o capítulo/faixa seguinte ou anterior.

**PROG./MEMO.:** Acede ou remove o menu de programação. **VOLUME (+/-):** Ajustar o volume das colunas,

. . . . . . . . **4** . . . . . . . . .

**CLEAR:** Remove um número de faixa da Lista de Programação.

**S-TITLE:** Durante a reprodução, prima S-TITLE repetidamente para seleccionar o idioma de legendagem desejado.

**REPEAT:** Repete um capítulo/faixa/título/tudo. **HT SPK:** Prima HT SPK para seleccionar directamente AUX OPT

**VOCAL FADER (POTENCIÓMETRO VOCAL):** Pode desfrutar da função como karaoke, reduzindo a faixa de voz nas várias fontes. (MP3/WMA/CD/DD, etc.) excepto para o modo Karaoke. (Página 13)except for Karaoke mode.

. . . . . . . . **5** . . . . . . . . . **Botões de Comando de TV:** Comanda o televisor. (apenas em televisores LG)

### **Insira as pilhas no controlo remoto**

Certifique-se de que os pólos  $+$  (mais) e – (menos) das pilhas correspondem às marcas do controlo remoto.

### **Comandar o televisor.**

Pode controlar também o nível de som, a fonte de entrada e a ligação do seu televisor LG. Mantenha premido POWER (TV) e prima o botão PROGRAM(**▲/▼**) repetidamente, até o televisor ligar ou desligar.

# **Unidade Principal**

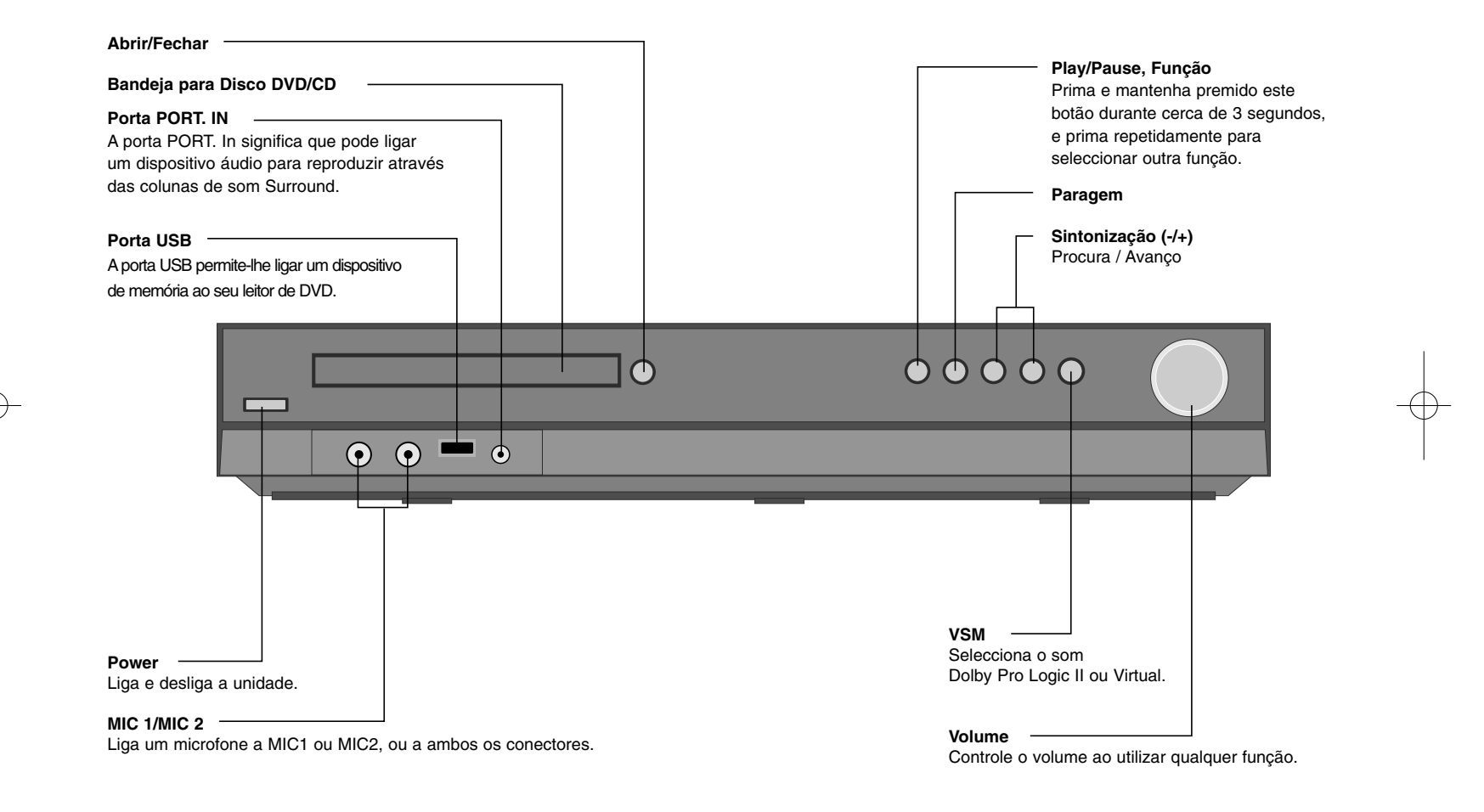

# **DEFINIÇÕES DE IDIOMA INICIAIS DE OSD**

Antes de utilizar a unidade pela primeira vez, tem de ajustar o idioma inicial das instruções no ecrã

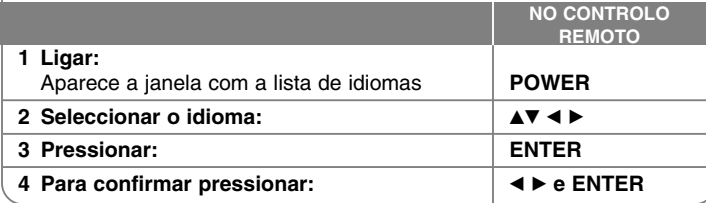

# **Definição Inicial de Código de Área**

Depois das definições de fabrico, para definir o código de Área terá de proceder ao seguinte.

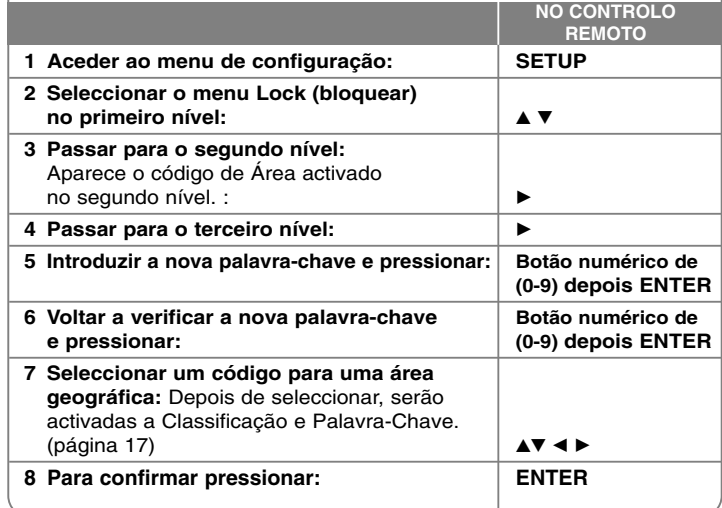

**8**

# **Ajustar as definições**

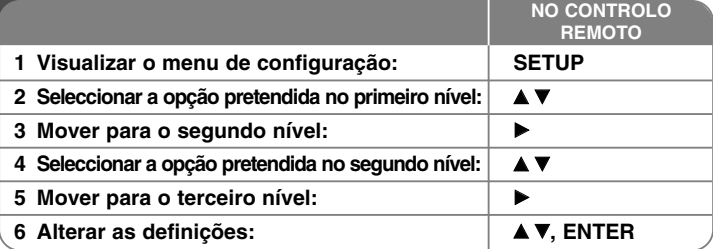

# **Ajustar as definições – o que pode fazer mais**

#### **Ajustar as definições de idioma**

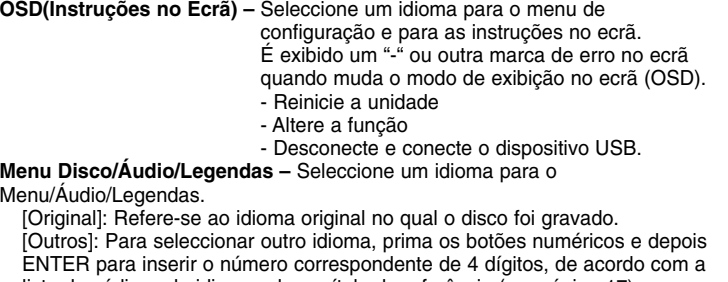

lista de códigos de idiomas do capítulo de referência (ver página 17). Se efectuar algum erro durante a introdução do número, pressione CLEAR (LIMPAR) para apagar os números e depois corrija.

[OFF] (para Legendas do Disco): Desligar as Legendas.

#### **Ajustar as definições de visualização**

**Aspecto TV –** Seleccione o aspecto do ecrã a utilizar, com base no formato do ecrã do televisor.

[4:3]: Seleccione quando estiver ligado um televisor padrão 4:3.

[16:9]: Seleccione quando estiver ligado um televisor de ecrã panorâmico 16:9.

**Modo de Visualização –** Se tiver seleccionado 4:3, precisa de definir como pretende que os programas e os filmes em ecrã panorâmico sejam visualizados no seu televisor.

[Letterbox]: Apresenta uma imagem em ecrã panorâmico com faixas pretas na parte superior e inferior do ecrã.

[Panscan]: Este modo preenche todo o ecrã 4:3, cortando a imagem, se necessário.

#### **Progressive Scan (Para ligações Component Video) –**

Seleccione para os conectores COMPONENT/PROGRESSIVE SCAN OUTPUT emitirem sinal progressivo. Se o seu televisor aceitar sinais de formato progressivo, desfrutará de reprodução precisa da cor e de imagem de alta qualidade, seleccionando [ON]. Se o seu televisor não aceitar sinais de formato progressivo, seleccione [OFF].

Se definir Progressive Scan para [On] por erro, tem de reiniciar a unidade. Primeiro, retire o disco da unidade. A seguir, prima e mantenha premido STOP durante cinco segundos. A saída de vídeo será reiniciada para a definição standard, e será visível uma imagem para o seu televisor.

### **Ajustar as definições áudio**

**Configuração de Colunas 5.1** - Ajuste o menu de configuração de 5.1 colunas para a saída do amplificador.

[Speaker]: Seleccione uma coluna que deseje ajustar.

[Tamanho]: Como as definições das colunas são fixas, não pode alterar as definições.

[Volume]: Ajustar o nível de saída da coluna seleccionada. (-5dB ~ 5dB) [Distância]: Se tiver ligado colunas ao seu Receptor de DVD/CD, definir a Distância permite que as colunas saibam quanto é que o som tem de viajar para atingir o seu ponto de audição. Tal permite que o som de cada coluna chegue ao ouvinte ao mesmo tempo.

Prima ◀ / ▶ para ajustar a Distância da coluna seleccionada. (Não pode ajustar as colunas frontal / Woofer)

[Teste]: Prima ◀ / ▶ para testar os sinais de cada coluna. Ajuste o volume para corresponder ao volume dos sinais de teste memorizados no sistema.

**Vocal** – Seleccione [On] para misturar canais de karaoke em som estéreo normal. Esta função é aplicável apenas a DVD de karaoke multi-canal.

**DRC (Controlo de Intervalo Dinâmico)** – Torna o som claro quando o volume é desligado (apenas em Dolby Digital). Defina para [On] para este efeito.

#### **Ajustar as definições de bloqueio**

Para aceder às opções de bloqueio, deve inserir a palavra-passe de 4 dígitos. Se não tiver inserido uma palavra-passe, receberá um aviso para o fazer. Insira uma palavra-passe de 4 dígitos. Volte a inserir para verificar. Caso se engane ao inserir o número, prima CLEAR para o corrigir. Caso se esqueça da sua palavra-passe, pode reiniciá-la. Prima SETUP e ENTER. Prima SETUP para apresentar o menu de configuração. Insira '210499' e prima ENTER. A palavrapasse foi apagada.

**Classificação –** Seleccione um nível de classificação. Quanto mais baixo for o nível, mais restrita a classificação. Seleccione [Unlock] (Desbloquear) para desactivar a classificação.

**Palavra-passe –** Define ou altera a palavra-passe para as definições de bloqueio. [Novo]: Insira uma nova palavra-passe de 4 dígitos, utilizando os botões numéricos, e prima ENTER. Insira novamente a palavra-passe para confirmar. [Alterar]: Insira a nova palavra-passe duas vezes depois de inserir a palavra-passe actual.

**Código de Área –** Seleccione um código para uma área geográfica, como o nível de classificação da reprodução. Este determina quais os padrões da área utilizados para classificar os DVDs controlados pelo bloqueio parental. Veja os Códigos de Área na página 17.

#### **Ajustar as outras definições**

**PBC (Controlo da Reprodução) –** O controlo da reprodução permite funcionalidades especiais, que estão disponíveis em alguns CD Vídeo. Seleccione [On] para utilizar esta função.

**Registo DivX(R) –** Fornecemos-lhe o código de registo DivX® VOD (Video On Demand) que lhe permite alugar e adquirir vídeos com o serviço DivX® VOD. Para mais informações, visite www.divx.com/vod.

Prima ENTER quando o ícone [Select] estiver seleccionado e pode visualizar o código de registo da unidade.

**Semi Karaoke –** Quando um capítulo/ título/ faixa estiver totalmente concluído, esta função indica a pontuação no ecrã, com um som de fanfarra.

Discos disponíveis para a função de Semi Karaoke: Discos DVD / Discos DVD Karaoke / Discos VCD com mais de 2 faixas

[On]: Quando acabar de cantar, aparece uma pontuação no ecrã.

[Off]: A fanfarra e a pontuação não aparecem no ecrã.

- discos DVD, Karaoke DVD, VCD com mais de 2 faixas

- Esta função trabalha no modo DVD/CD.

- Afunção de Semi Karaoke está disponível apenas quando é ligado um microfone.

- Quando visionar filmes, desligue ("off") a função Semi Karaoke no menu CONFIGURAR ou desfrute sem ligar o MIC se o sinal sonoro ou a pontuação aparecerem durante a mudança de capítulo.

**Taxa de Bits** - Pode definir a qualidade do ficheiro gravado.

## **Definir o modo de som**

#### **VSM (VIRTUAL SOUND MATRIX) e Dolby Pro Logic II**

Pode seleccionar o som Dolby Pro Logic II ou Virtual. Prima VSM para definir o som virtual ou para alterar repetidamente o modo de som.

Modo [BYPASS]: O software com sinais áudio multicanal surround é reproduzido de acordo com a forma como foi gravado.

#### **Fonte de 2.1 Canais**

Modo [PL II MOVIE]: O modo Filme destina-se a ser utilizado com espectáculos televisivos em estéreo e com todos os programas codificados em Dolby Surround. O resultado é uma maior direccionalidade do campo de som, o que aumenta a qualidade do som discreto de 5.1 canais. Modo [PL II MUSIC]: O modo de Música pode ser utilizado com quaisquer gravações de música estéreo.

Modo [PL II MATRIX]: O modo Matrix é semelhante ao modo Música, excepto em relação ao aumento de lógica direccional, que está desligado. Pode ser utilizado para aumentar os sinais mono, ao fazê-los parecerem "mais largos." O modo Matrix também pode ser utilizado em sistemas auto, nos quais as flutuações de uma má recepção de FM estéreo podem, de outra forma, causar distúrbios nos sinais surround de um descodificador lógico. A melhor "cura" para uma má recepção estéreo FM pode ser, simplesmente, forçar o áudio para mono.

Modo [ON STAGE]: O som enche a sala de concertos. Modo [VIRTUAL]: Som Realtime posicionado a 3D, oferecendo uma tecnologia com fontes estéreo, optimizada para colunas estéreo. Os ouvintes podem experimentar efeitos surround virtuais surpreendentes com os seus próprios leitores multimédia.

#### **Fonte de 5.1 Canais**

Modo [VIRTUAL]: O Som Multicanal altera o som de 5.1 canais para um som virtual de 10.1 canais, para dar a sensação de que ouve som simultaneamente das colunas esquerda e direita, e do centro.

#### **Definir um campo de som pré-programado**

Este sistema tem um número de campos de som Surround predefinidos. Seleccione o que melhor se adequa ao programa que está a ver, premindo repetidamente EQ para percorrer as opções: NORMAL, NATURAL, AUTO EQ, POP, CLASSIC, ROCK, JAZZ

[AUTO EQ]: AUTO EQ funciona apenas em ficheiros MP3/ WMA que incluem informações. (Etiqueta ID3 activada apenas na versão 1.) O ficheiro WMA funciona com EQ Normal, independentemente da informação da etiqueta..

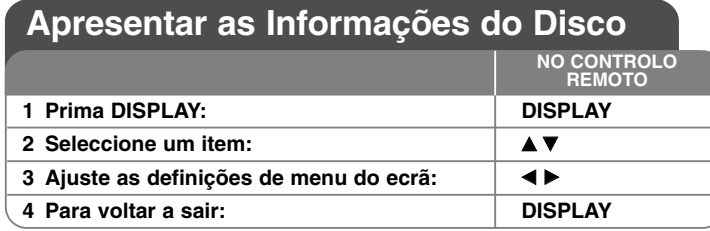

# **Visualizar as Informações do Disco – o que pode fazer mais**

Pode seleccionar um item, premindo  $\blacktriangle \blacktriangledown$ , e alterar ou seleccionar a definição, premindo  $\blacktriangleleft \blacktriangleright$ .

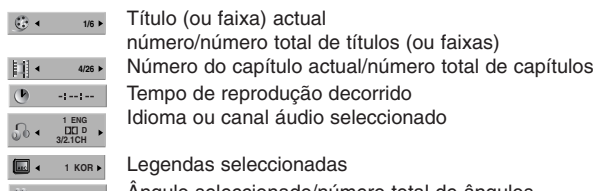

- Ângulo seleccionado/número total de ângulos
- Modo de som seleccionado

 $.0 -$ 

# **Símbolos Utilizados neste Manual**

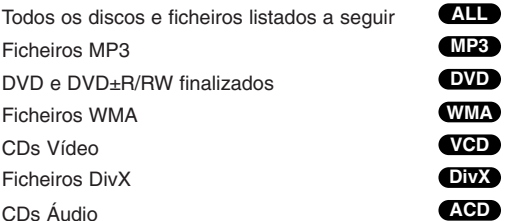

# **Reproduzir um disco ou ficheiro**

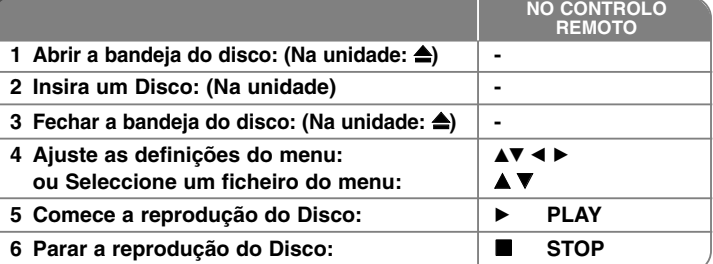

# **Reproduzir um Disco ou ficheiro - o que pode fazer mais**

### **Reproduzir um DVD ou CD Vídeo com um menu DVD VCD**

A maioria dos DVD ou CD Vídeo têm, agora, menus que carregam primeiro antes do filme começar a ser reproduzido. Pode navegar nestes menus, utilizando ▲▼ ◀ ▶ para seleccionar uma opção. Prima ENTER para seleccionar.

### **Saltar para o capítulo/faixa seguinte/anterior ALL**

Prima SKIP ( $\blacktriangleright$ ) para passar para o capítulo/faixa seguinte. Prima SKIP ( $\blacktriangleleft$ ) para voltar ao início do capítulo/faixa actual. Prima brevemente SKIP (K<sup>44</sup>) duas vezes para recuar para o capítulo/faixa anterior.

#### **Fazer uma pausa na reprodução ALL**

Prima PAUSE/STEP (II) para fazer uma pausa na reprodução. Prima PLAY ( $\blacktriangleright$ ) para continuar a reprodução.

### **Reprodução quadro-a-quadro DVD DivX VCD**

Prima PAUSE/STEP (III) repetidamente para realizar a reprodução quadro-aquadro.

### **Reproduzir repetidamente ALL**

Prima REPEAT repetidamente para seleccionar um item para ser repetido. O título, capítulo ou faixa actual serão reproduzidos repetidamente. Para retomar a reprodução normal, prima REPEAT repetidamente para seleccionar [OFF]. Esta função não funciona durante a reprodução de CD Vídeo; altere o PBC para OFF no menu de configuração.

#### **Avanço rápido ou retrocesso rápido ALL**

Prima SCAN (< ou  $\blacktriangleright$ ) para realizar um avanço ou retrocesso rápido durante a reprodução. Pode alterar as várias velocidades de reprodução,

premindo SCAN (<< ou >> repetidamente. Prima PLAY (>) para continuar a reprodução à velocidade normal.

#### **Seleccionar um idioma de legendagem DVD DivX**

Durante a reprodução, prima S-TITLE ( $\Box$ ) repetidamente para seleccionar o idioma de legendagem desejado.

#### **Abrandar a velocidade de reprodução DVD VCD**

Quando a reprodução é pausada, prima SCAN (<< ou D+) para abrandar a reprodução por avanço ou retrocesso. Pode alterar as várias velocidades de reprodução, premindo SCAN (<< ou >>) repetidamente. Prima PLAY (>) para continuar a reprodução à velocidade normal. O CD vídeo não pode ser abrandado na reprodução reversa.

#### **Ver e ouvir 1.5 vezes mais rápido DVD VCD ACD MP3 WMA**

Prima PLAY quando já estiver a reproduzir um DVD, para ver e ouvir o DVD 1.5 vezes mais rápido do que a velocidade de reprodução normal. ▶ x1.5 aparece no canto superior direito do ecrã. Prima PLAY novamente para voltar à velocidade de reprodução normal.

#### **Ver o Menu de Títulos DVD**

Prima TITLE para visualizar o menu de títulos do disco, se disponível.

#### **Ver o MENU do DVD DVD**

Prima MENU para visualizar o menu do disco, se disponível.

#### **Iniciar a reprodução a partir da hora seleccionada DVD DivX VCD**

Procura o ponto de início do código de tempo inserido. Prima DISPLAY durante a reprodução e seleccione o ícone do relógio. Insira o tempo de início pretendido, em horas, minutos e segundos, e prima ENTER. Se inserir números errados, prima CLEAR para inserir novamente.

### **Memória da Última Cena DVD**

Esta unidade memoriza a última cena do último disco que foi visualizado. A última cena continua na memória, mesmo se retirar o disco do leitor ou se desligar a unidade (modo Stand-by). Se inserir um disco que tenha a cena memorizada, a cena é automaticamente chamada.

#### **Disco com mistura ou USB Flash Drive – DivX, MP3/WMA e JPEG**

**12** reproduzir, premindo TITLE. Ao reproduzir um disco ou uma Unidade USB Flash com ficheiros DivX, MP3/WMA e JPEG, pode seleccionar que menu de ficheiros gostaria de

## **Alterar o conjunto de caracteres para visualizar correctamente as legendas DivX® DivX**

Se as legendas não aparecerem correctamente durante a reprodução, prima e mantenha premido S-TITLE durante cerca de 3 segundos e prima S-TITLE para seleccionar outro código de idioma, até a legenda ser correctamente visualizada.

#### **Requisitos dos ficheiros DivX DivX**

A compatibilidade dos discos DivX com este leitor está limitada ao seguinte:

- Tamanho da resolução disponível: 800x600 (L x A) pixel
- O nome do ficheiro de legendas DivX pode ter 45 caracteres.
- Se não existir um código para corresponder ao ficheiro DivX, este pode ser visualizado com a marca " " no visor.
- Se o número de molduras no ecrã for superior a 30 por 1 segundo, esta unidade pode não funcionar normalmente.
- Se a estrutura de vídeo e áudio do ficheiro gravado não for interfoliada, pode ser emitido tanto vídeo como áudio.
- Se o nome do ficheiro de filme for diferente do ficheiro de legendas, durante a reprodução de um ficheiro DivX, as legendas podem não ser visualizadas.
- Extensões de ficheiros MPEG4: ".avi", ".mpg", ".mpeg"
- Legendas DivX reproduzíveis: SubRip (.srt / .txt), SAMI (.smi), SubStation Alpha(.ssa/.txt), MicroDVD (.sub/.txt), VobSub (.sub) SubViewer 2.0 (.sub/.txt), TMPlayer(.txt), DVD Subtitle System (.txt) (Os ficheiros (VobSub(.sub)) incluídos no dispositivo USB não são suportados)
- Formato Codec reproduzível: "DIVX3.xx", "DIVX4.xx ", "DIVX5.xx", "MP43", "3IVX"
- Formato áudio reproduzível: "AC3", "DTS", "PCM", "MP3", "WMA"
- Frequência de amostragem: entre 32 e 48 kHz (MP3), within 24 48kHz (WMA)
- Taxa de bits: entre 32 320kbps (MP3), 40 192kbps (WMA)
- Formato CD-R/RW, DVD±R/RW: ISO 9660
- Número Máximo de Ficheiros/Discos: Menos de 999 (número total de ficheiros e pastas)

### **Criar o seu próprio programa**

Pode reproduzir o conteúdo de um disco pela ordem que desejar, ordenando as músicas do disco. A programação é apagada quando o disco é removido. Seleccione a música pretendida e prima PROG./MEMO., ou seleccione " n + " e prima ENTER para adicionar a música à lista de programas. Para adicionar toda a música do disco, seleccione " no " e prima ENTER. Seleccione uma música a partir da lista de programação e prima ENTER para iniciar a reprodução programada. Para apagar uma música da lista de programação, seleccione a música que deseja apagar e prima CLEAR, ou seleccione o ícone " "n " e prima ENTER. Para apagar toda a música da lista de programação, seleccione " " e prima ENTER.

### **Visualizar as informações do ficheiro (ID3 TAG) MP3**

Ao reproduzir um ficheiro MP3 com informações sobre o ficheiro, pode visualizar as informações, premindo repetidamente DISPLAY.

#### **Requisitos dos ficheiros de música MP3/WMA**

A compatibilidade dos ficheiros MP3/WMA com esta unidade está limitada ao seguinte:

- Extensões dos ficheiros: ".mp3", ".wma".
- Frequência de amostragem: entre 32 e 48 kHz (MP3), entre 24 e 48kHz (WMA)
- Taxa de bits: entre 32 e 320kbps (MP3), 40 e 192kbps (WMA)
- Formato CD-R/RW, DVD±R/RW: ISO 9660
- Número Máximo de Ficheiros/Discos: Menos de 999 (número total de ficheiros e pastas)

#### **Protector de Ecrã**

O protector de ecrã aparece se deixar a unidade no modo de paragem durante cerca de cinco minutos.

#### **Selecção do Sistema**

Tem de seleccionar o modo de sistema adequado para o seu sistema de TV. Se aparecer "NO DISC" na janela de visualização, prima e mantenha premido PAUSE/STEP (II) durante mais de cinco segundos, para seleccionar um sistema.

### **POTENCIÓMETRO VOCAL**

Pode desfrutar da função como karaoke, reduzindo a faixa de voz nas várias fontes (MP3/WMA/CD/DTS/DD, etc.), excepto para o modo karaoke.

- Esta função está disponível para ser utilizada apenas quando é ligado um microfone. Pressione o botão VOCAL FADER (POTENCIÓMETRO VOCAL); poderá visualizar "FADE ON" ou "FADE OFF" no ecrã frontal. - Esta função suporta 2 ou mais canais.

# **Ver ficheiros de fotografia**

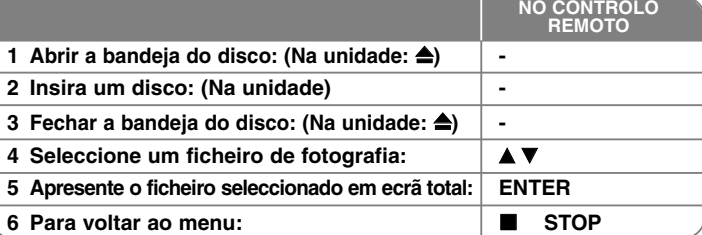

# **Visualizar ficheiros de fotografia – o que mais pode fazer**

#### **Visualizar ficheiros de fotografia em apresentação automática**

Use **AV < >** para seleccionar o ícone (  $\blacksquare$  ) e prima ENTER para iniciar a apresentação automática.

Pode alterar a velocidade da apresentação automática, premindo <br/>  $\blacklozenge$  puando o ícone ( $\frac{1}{26}$ ) estiver seleccionado.

#### **Saltar para a fotografia seguinte/anterior**

Prima SKIP ( $\blacktriangleleft$  ou  $\blacktriangleright$ ) para ver a fotografia anterior/seguinte.

#### **Rodar uma fotografia**

Use ▲▼ ◀ ▶ para rodar a fotografia em ecrã total.

#### **Fazer uma pausa na apresentação automática**

Prima PAUSE/STEP (III) para fazer uma pausa na apresentação automática. Prima PLAY (B) para continuar a apresentação automática.

#### **Requisitos dos ficheiros de fotografia**

A compatibilidade dos ficheiros JPEG com esta unidade está limitada ao seguinte:

- Extensões dos ficheiros: ".jpg"
- Tamanho da fotografia: Menos de 2MB recomendado
- Formato CD-R/RW, DVD±R/RW: ISO 9660
- Número Máximo de Ficheiros/Discos: Menos de 999 (número total de ficheiros e pastas)

# **Ouvir rádio**

### Certifique-se de que ambas as antenas FM e AM estão ligadas.

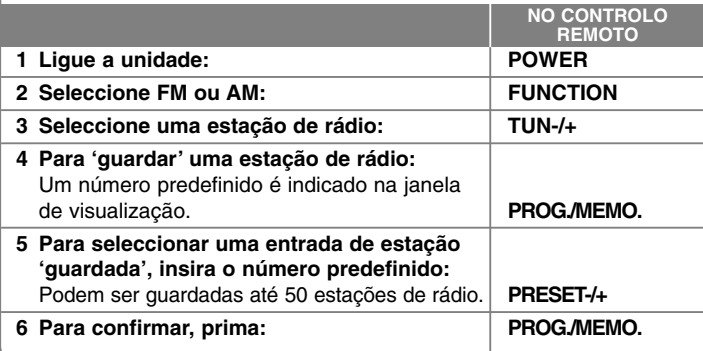

# **Ouvir rádio – o que pode fazer mais**

### **Procurar estações de rádio automaticamente**

Prima e mantenha premido TUN.-/TUN.+ durante mais de um segundo. O sintonizador inicia a procura automaticamente e pára quando encontra uma estação de rádio.

### **Escolher um número predefinido para uma estação de rádio**

Ao guardar uma estação de rádio, pode ser escolhido o número predefinido. Se o leitor indicar automaticamente um número predefinido, prima PRESET -/+ para o alterar. Prima PROG./MEMO. para guardar o número escolhido.

#### **Apagar todas as estações guardadas**

Prima e mantenha premido PROG./MEMO durante dois segundos. ERASE ALL (Apagar Tudo) fica a piscar no visor do receptor de DVD. Prima PROG./MEMO para apagar todas as estações de rádio gravadas.

### **Melhorar a má recepção FM**

Prima PLAY ( $\blacktriangleright$ ) (MONO/ST). Tal alterará o sintonizador de estéreo para mono e melhora geralmente a recepção.

# **Configuração 5.1 canais**

Ouvir som de TV, DVD e Dispositivos Digitais com o modo Vivid 5.1ch. Mesmo no modo de corrente desligada, se premir HT SPK, a corrente é ligada e passa automaticamente para o modo AUX OPT.

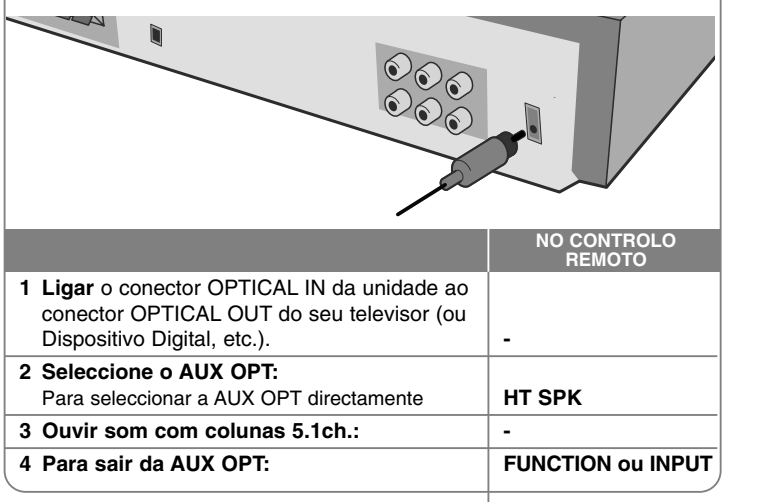

# **Ouvir música do seu dispositivo USB**

A vantagem de ligar o seu leitor de USB portátil através da porta USB é que o dispositivo USB pode ser controlado a partir do sistema.

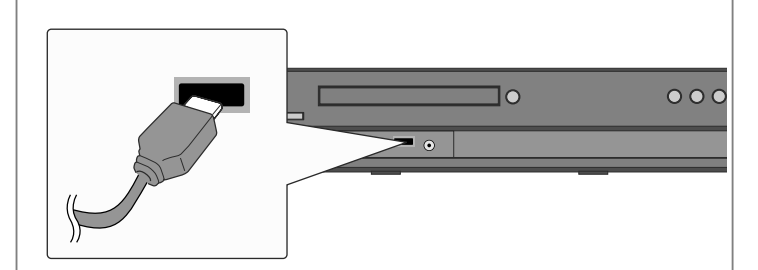

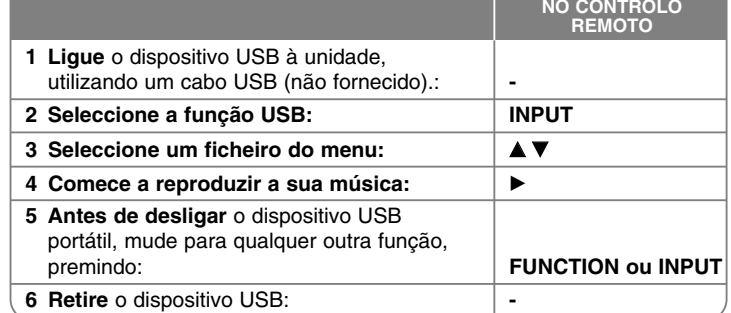

# **Ouvir música do seu dispositivo USB – o que mais pode fazer**

### **Dispositivos USB Compatíveis**

- Os dispositivos que requerem a instalação de programas adicionais, quando são ligados a um computador, não são suportados.
- Leitor de MP3: Leitor de MP3 tipo Flash.

O leitor de MP3 que requer a instalação de um driver não é suportado.

• Drive USB Flash: Dispositivos que suportam USB2.0 ou USB1.1. (Caso um USB 2.0 seja inserido no leitor, opera à mesma velocidade que o USB 1.1)

### **Requisitos do Dispositivo USB**

- **Não retire o dispositivo USB em funcionamento.**
- Deve ser realizada uma cópia de segurança para prevenir danos nos dados.
- Se utilizar um cabo de extensão USB ou um Hub USB, o dispositivo USB pode não ser reconhecido.
- Os dispositivos que utilizem o sistema de ficheiros NTFS não são suportados. (Apenas é suportado o sistema de ficheiros FAT (16/32).)
- A função USB desta unidade não suporta todos os dispositivos USB.
- As câmaras digitais e os telemóveis não são suportados.
- Esta unidade não é suportada quando o número total de ficheiros for 1000 ou superior.
- Se a drive do dispositivo USB for uma ou mais, é visualizada uma pasta de drives no ecrã. Se desejar passar para o menu anterior depois de ter seleccionado uma pasta, prima RETURN.

# **Gravar música de CD para o seu dispositivo USB**

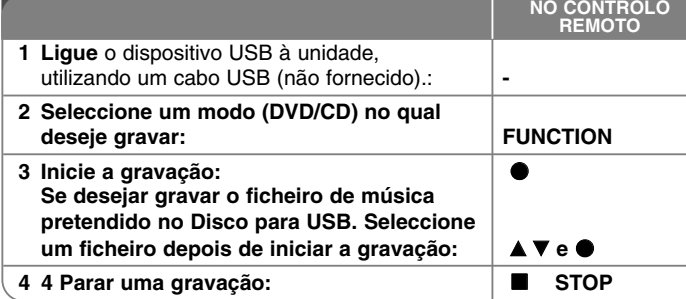

# **Gravar música de CD para o seu dispositivo USB - o que mais pode fazer**

### **Gravar uma fonte CD Áudio para USB**

**Gravação de uma faixa-** Se a gravação USB for reproduzida durante a reprodução do CD, a única faixa será gravada para o USB.

**Gravação de todas as faixas -** Se o botão REC for premido na paragem do CD, todas as faixas serão gravadas.

**Gravação da lista de programas -** Gravar em USB depois de seleccionar as faixas, premindo o botão PROG., se desejar gravar a faixa pretendida.

#### **Quando gravar, observe o seguinte**

- Quando inicia a gravação directa em USB, pode verificar a taxa de percentagem de gravação no ecrã enquanto estiver a gravar.
- Durante a gravação não existe nenhum som e o volume não funciona.
- Quando parar de gravar durante a reprodução, o ficheiro que foi então gravado será guardado.
- Se desligar o USB sem utilizar o botão STOP (PARAR) durante a gravação, não pode apagar o ficheiro no PC.
- Não pode gravar a partir da "MIC IN" (ENTRADA MIC.).
- GRAV. USB Reproduzível. Classificação em bits: 96/128 kbps (Consulte a página sobre CONFIGURAR).
- Durante a gravação USB a tecla de Pausa não funciona apenas para CD Áudio.
- Não pode ser utilizado um dispositivo leitor de multi-cartões para gravação em USB.
- Não pode ser ligada uma porta USB da unidade ao PC. A unidade não pode ser utilizada como dispositivo de armazenamento.
- Se o USB não conseguir gravar, será visualizado no ecrã "NO USB" (SEM USB), "ERROR" (ERRO), "USB FULL" (USB CHEIO), "NO REC." (SEM GRAV.).
- O ficheiro será armazenado na pasta CD\_REC no formato "TRK\_001.mp3".
- No caso de CD-G, não funciona a Gravação em USB de disco DTS.
- • Se gravar mais de 999 ficheiros na pasta CD\_REC, será visualizado no ecrã "ERROR" (ERRO).
- Os novos ficheiros são numerados em sequência numérica. Se o número total dos ficheiros for superior a 999, elimine alguns ou guarde alguns no PC.
- Não são suportados HDDs externos, leitores de cartões, dispositivos bloqueados e leitores de MP3.

A realização de cópias de material protegido sem autorização, incluindo programas de computador, ficheiros, emissões radiofónicas e gravações de som, podem representar uma violação de direitos de autor e constituir crime. Este equipamento não deve ser utilizado para tais fins. **Seja responsável Respeite os direitos de autor**

# **Ouvir música do seu leitor portátil**

O leitor pode ser utilizado para reproduzir música de vários tipos de leitor portátil.

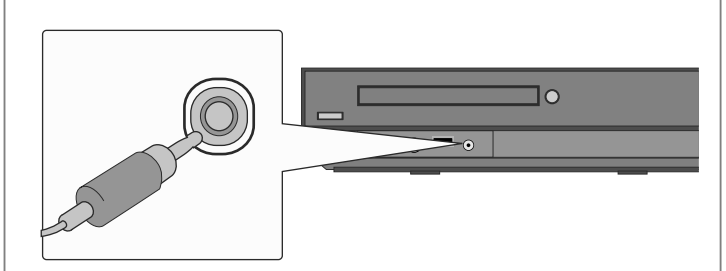

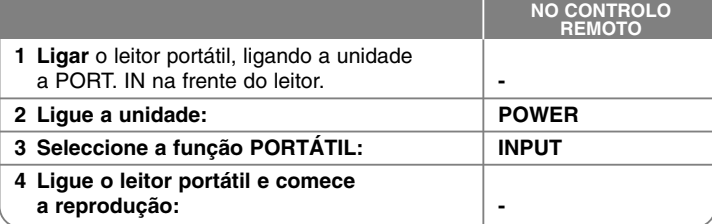

# **Códigos de Idioma**

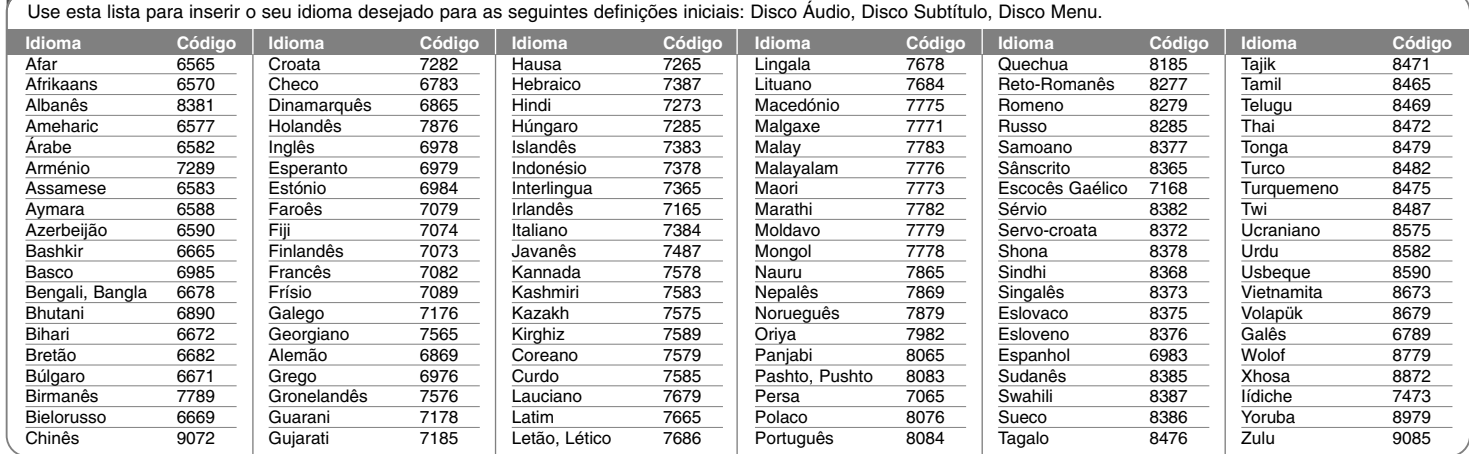

⊕

# **Códigos de Área**

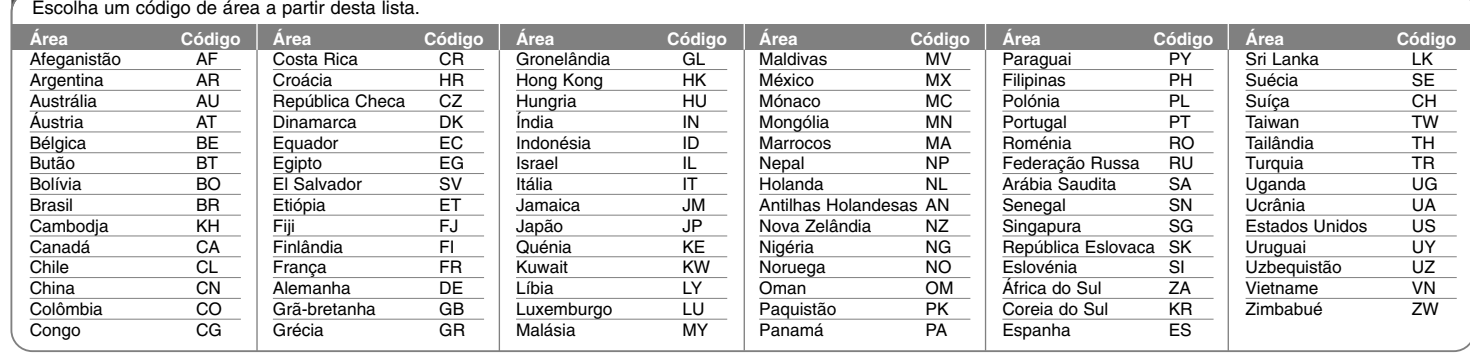

# **Resolução de problemas**

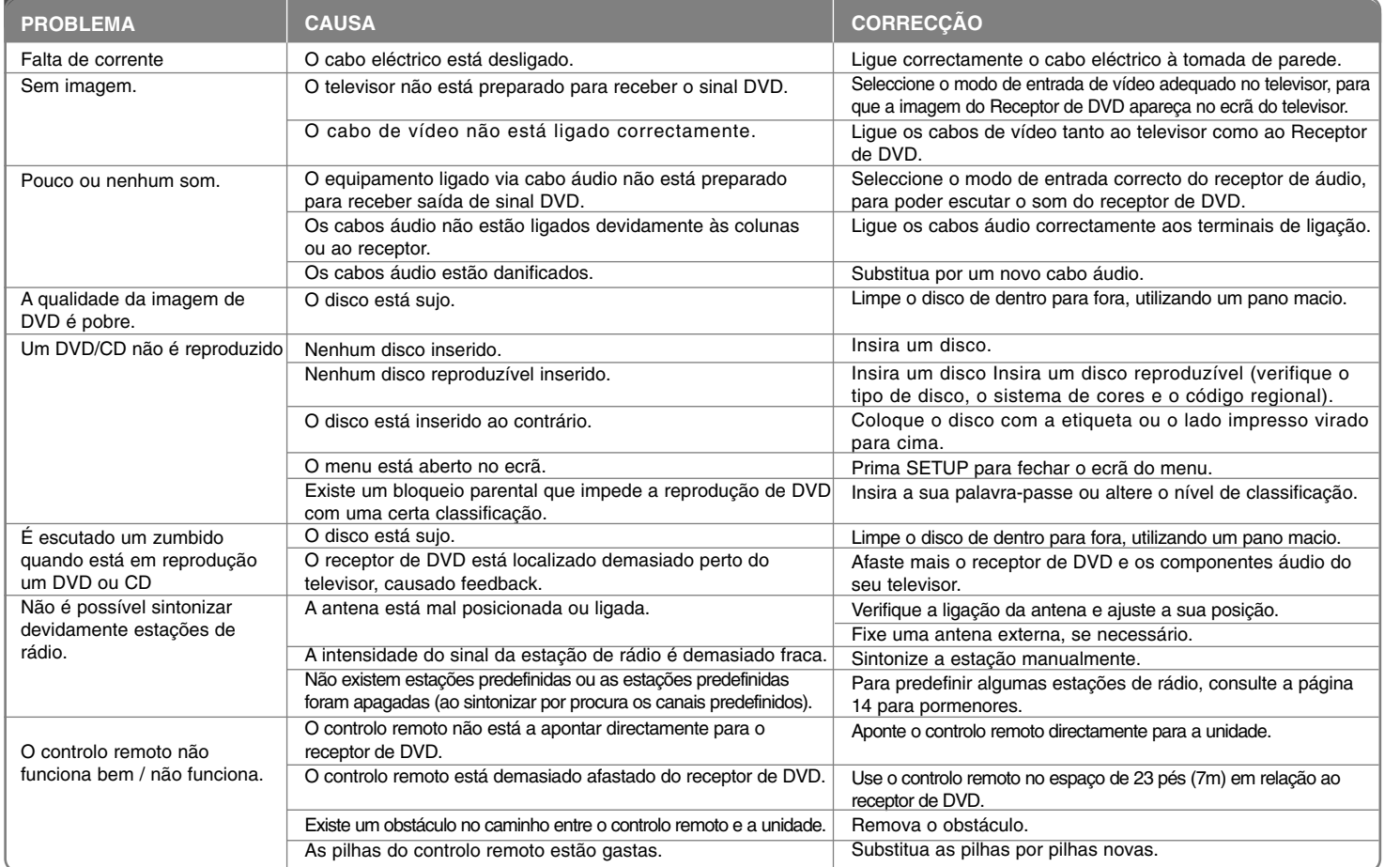

# **Tipos de Discos Reproduzíveis**

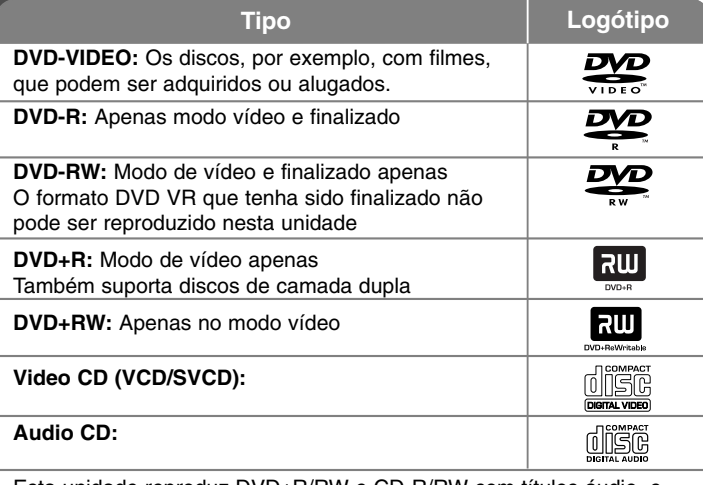

Esta unidade reproduz DVD±R/RW e CD-R/RW com títulos áudio, e ficheiros DivX, MP3, WMA e/ou JPEG. Alguns DVD±RW/DVD±R ou CD-RW/CD-R não podem ser reproduzidos nesta unidade, devido à qualidade de gravação ou ao estado físico do disco, ou às características do dispositivo de gravação e ao software de autor.

### **"Dolby", "Pro Logic" e o símbolo de duplo D são marcas registadas da Dolby Laboratories.**

**Fabricado sob licença da Dolby Laboratories.**

**Fabricado sob licença das Patentes Norte-americanas #: 5,451,942; 5,956,674; 5,974,380; 5,978,762; 6,487,535, e outras patentes norte-americanas e mundiais, emitidas e pendentes. DTS e DTS Digital Surround são marcas registadas, e os logótipos e o símbolo DTS são marcas registadas da DTS, Inc. © 1996-2007 DTS, Inc. Todos os Direitos Reservados.**

**HDMI, o logotipo HDMI e a High-Definition Multimedia Interface são marcas comerciais ou marcas registadas da HDMI licensing LLC.**

## **Sobre o Símbolo**

" " pode aparecer no ecrã do seu televisor durante a operação e indica que a função explicada neste manual do proprietário não está disponível nesse disco DVD específico.

### **Códigos Regionais**

Esta unidade tem um código regional impresso na parte de trás da unidade. Esta unidade apenas pode reproduzir discos DVD com a mesma etiqueta impressa no verso da unidade ou "ALL".

- A maioria dos discos DVD tem um globo com um ou mais números colocados visivelmente na capa. Este número deve corresponder ao código regional da sua unidade; caso contrário, o disco não pode ser reproduzido.
- Se tentar reproduzir um DVD com um código regional diferente do seu leitor, a mensagem "Verificar Código Regional" aparece no ecrã do televisor.

### **Direitos de autor**

É proibido por lei copiar, transmitir, mostrar, transmitir por cabo, reproduzir em público ou alugar material com direitos de autor sem autorização do mesmo. Este produto apresenta a função de protecção contra cópia desenvolvida pela Macrovision. Os sinais de protecção contra cópia estão gravados em alguns discos. Ao gravar e reproduzir as imagens destes discos, pode aparecer ruído na imagem. Este produto incorpora tecnologia de protecção de direitos de autor, que é protegida por métodos de reivindicação de certas patentes norteamericanas e por outros direitos de protecção intelectual que são propriedade da Macrovision Corporation, e de outros proprietários de direitos. O uso desta tecnologia de protecção de direitos de autor tem de ser autorizado pela Macrovision Corporation, e destina-se apenas a aplicações domésticas e a outras utilizações limitadas, excepto se autorizado em contrário pela Macrovision Corporation. É proibida a engenharia reversa ou a desmontagem.

OS CONSUMIDORES DEVEM ESTAR INFORMADOS DE QUE NEM TODOS OS TELEVISORES DE ALTA DEFINIÇÃO SÃO TOTALMENTE COMPATÍVEIS COM ESTE PRODUTO E PODEM CAUSAR ARTEFACTOS AO VISUALIZAR A IMAGEM. NO CASO DE PROBLEMAS DE IMAGEM EM PROGRESSIVE SCAN 525 OU 625, RECOMENDA-SE QUE O UTILIZADOR PASSE A LIGAÇÃO PARA <sup>A</sup> EMISSÃO COM 'DEFINIÇÃO PADRÃO'. SE TIVER ALGUMA DÚVIDA EM RELAÇÃO À COMPATIBILIDADE DO NOSSO TELEVISOR COM ESTE MODELO DE UNIDADE 525p ou 625p, POR FAVOR CONTACTE O NOSSO CENTRO DE ASSISTÊNCIA AO CLIENTE.

Tem de definir a opção de formato do disco para [Mastered], para que os discos sejam compatíveis com os leitores LG ao formatar os discos regraváveis. Ao definir a opção para Live File System, não pode utilizar em leitores LG. (Mastered/Live File System: O sistema de formato de disco para o Windows Vista)

# **Especificações**

## **GERAL**

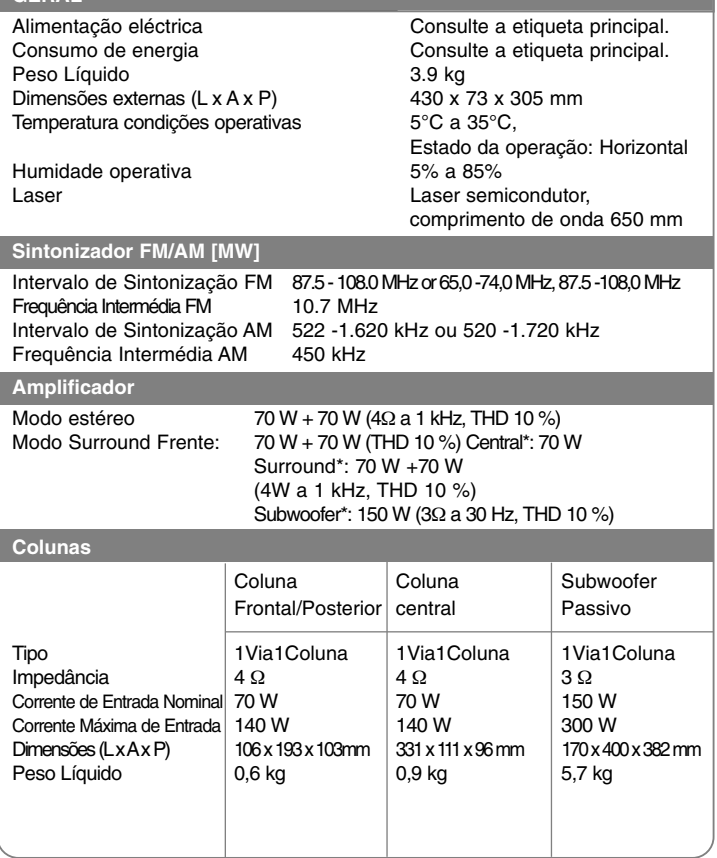

**Os modelos e as especificações estão sujeitos a alterações sem aviso prévio.**